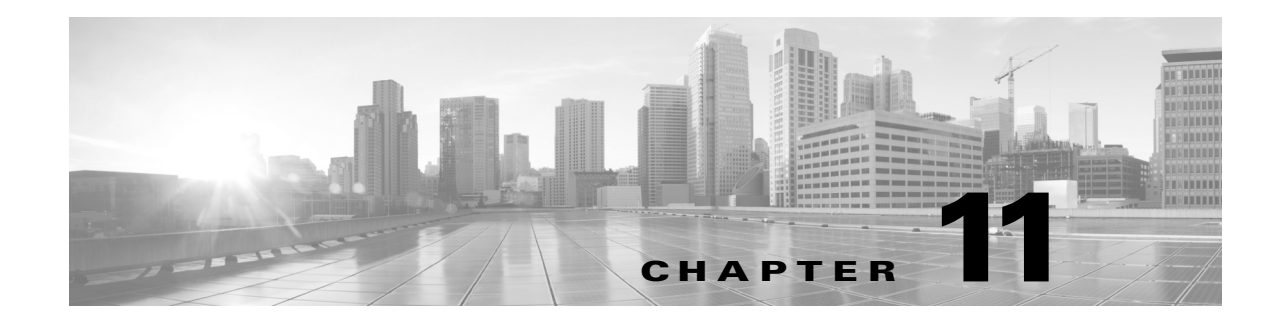

# 侵入ポリシーおよびファイル ポリシーを使 用したトラフィックの制御

侵入ポリシーとファイル ポリシーは、トラフィックが宛先に対して許可される前の最後の防衛 ラインとして、連携して動作します。

- **•** 侵入ポリシーは、システムの侵入防御機能を制御します。ネットワーク分析ポリシーおよび 侵入ポリシーについて(18-1 ページ)を参照してください。
- **•** ファイル ポリシーは、システムのネットワークベースのファイル制御および高度なマル ウェア防御(AMP)機能を制御します。ファイル ポリシーの概要と作成(35-4 ページ)を参照 してください。

セキュリティ インテリジェンス ベースのトラフィック フィルタリング(ブラックリスト登録)、 SSL インスペクション ベースの決定、およびトラフィックの復号化と前処理は、ネットワーク ト ラフィックが侵入、禁止されたファイル、およびマルウェアの有無についてインスペクションさ れる前に行われます。アクセス コントロール ルールおよびアクセス コントロールのデフォルト アクションによって、侵入ポリシーおよびファイル ポリシーで検査されるトラフィックが決ま ります。

侵入ポリシーまたはファイル ポリシーをアクセス コントロール ルールに関連付けることで、ア クセス コントロール ルールの条件に一致するトラフィックを通過させる前に、侵入ポリシーま たはファイル ポリシー(またはその両方)を使ってトラフィックを検査するよう、システムに指 示できます。

侵入防御および AMP では、次の表で説明するとおり、ライセンスが提供する特定の機能を有効 にする必要があります。

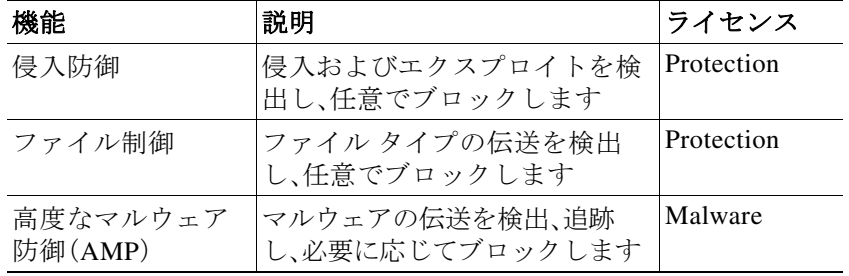

 $\mathbf{r}$ 

### 表 *11-1* 侵入インスペクションおよびファイル インスペクションのライセンス要件

侵入、禁止されたファイル、およびマルウェアの有無についてトラフィックを検査する詳細につ いては、以下を参照してください。

- **•** [許可されたトラフィックに対する侵入およびマルウェアの有無のインスペクション](#page-1-0)  $(11-2 \ltimes -3)$
- **•** [侵入防御パフォーマンスの調整\(](#page-6-0)11-7 ページ)
- **•** [ファイルおよびマルウェアのインスペクション](#page-19-0) パフォーマンスおよびストレージの調整  $(11-20 \sim -\frac{3}{2})$

# <span id="page-1-0"></span>許可されたトラフィックに対する侵入およびマルウェア の有無のインスペクション

### ライセンス:Protection または Malware

侵入ポリシーおよびファイル ポリシーは、トラフィックがその宛先に許可される前の最後の防 衛ラインとして、システムの侵入防御、ファイル制御、および AMP 機能を制御します。セキュリ ティ インテリジェンス ベースのトラフィック フィルタリング、SSL インスペクションの決定 (復号化を含む)、復号化および前処理、ならびにアクセス コントロール ルールの選択は、侵入お よびファイルのインスペクションの前に発生します。

侵入ポリシーまたはファイル ポリシーをアクセス コントロール ルールに関連付けることで、ア クセス コントロール ルールの条件に一致するトラフィックを通過させる前に、侵入ポリシーま たはファイル ポリシー(またはその両方)を使ってトラフィックを検査するよう、システムに指 示できます。アクセス コントロール ルールの条件は、単純にも複雑にも設定できます。セキュリ ティ ゾーン、ネットワークまたは地理的位置、ポート、アプリケーション、要求された URL、およ びユーザごとにトラフィックを制御できます。

システムは、指定した順にアクセス コントロール ルールをトラフィックと照合します。ほとん どの場合、システムは、すべてのルールの条件がトラフィックに一致する場合、最初のアクセス コントロール ルールに従ってネットワーク トラフィックを処理します。アクセス コントロール ルールのアクションによって、システムが一致するトラフィックをどのように処理するかが決 まります。一致するトラフィックをモニタ、信頼、ブロック、または許可(追加のインスペクショ ンあり/なしで)することができます。ルール アクションを使用したトラフィックの処理とイン スペクションの決定(6-8 ページ)を参照してください。

インタラクティブ ブロック ルールには、許可ルールと同じインスペクション オプションがある ことに注意が必要です。これにより、あるユーザが警告ページをクリック スルーすることによっ てブロックされた Web サイトをバイパスした場合に、悪意のあるコンテンツがないかトラ フィックを検査できます。詳細については、インタラクティブ ブロッキング アクション:ユーザ が Web サイト ブロックをバイパスすることを許可する(6-10 ページ)を参照してください。

ポリシー内のモニタ以外のアクセス コントロール ルールのいずれにも一致しないトラフィッ クは、デフォルト アクションによって処理されます。システムはデフォルト アクションによっ て許可されたトラフィックに対し、侵入の有無のインスペクションはできますが、禁止された ファイルまたはマルウェアの有無についてはインスペクションができないことに注意してくだ さい。アクセス コントロールのデフォルト アクションにファイル ポリシーを関連付けることは できません。

٦

(注) 場合によっては、接続がアクセス コントロール ポリシーによって分析される場合、システムは トラフィックを処理するアクセス コントロール ルール(存在する場合)を決定する前に、その接 統の最初の数パケットを処理し通過を許可する必要があります。しかし、これらのパケットは検 査されないまま宛先に到達することはないので、デフォルト侵入ポリシーと呼ばれる侵入ポリ シーを使用して、パケットを検査し侵入イベントを生成できます。詳細については、アクセス コ ントロールのデフォルト侵入ポリシーの設定(20-1 ページ)を参照してください。

上記のシナリオの詳細と、ファイル ポリシーおよび侵入ポリシーをアクセス コントロール ルー ルおよびアクセス コントロールのデフォルト アクションに関連付ける手順については、以下を 参照してください。

- **•** ファイル [インスペクションおよび侵入インスペクションの順序について\(](#page-2-0)11-3 ページ)
- **•** AMP [またはファイル制御を実行するアクセス](#page-3-0) コントロール ルールの設定(11-4 ページ)
- **•** [侵入防御を実行するアクセス](#page-4-0) コントロール ルールの設定(11-5 ページ)
- **•** ネットワーク トラフィックに対するデフォルトの処理とインスペクションの設定(4-5 ページ)

## <span id="page-2-0"></span>ファイル インスペクションおよび侵入インスペクションの順序につ いて

ライセンス:Protection または Malware

(注) 侵入防御のデフォルト アクションによって許可されたトラフィックは、侵入の有無についてイ ンスペクションされますが、禁止されたファイルまたはマルウェアの有無についてはインスペ クションされません。アクセス コントロールのデフォルト アクションにファイル ポリシーを関 連付けることはできません。

同じルールでファイル インスペクションと侵入インスペクションの両方を実行する必要はあり ません。許可ルールまたはインタラクティブ ブロック ルールに一致する接続の場合:

- **•** ファイル ポリシーがない場合、トラフィック フローは侵入ポリシーによって決まります
- **•** 侵入ポリシーがない場合、トラフィック フローはファイル ポリシーによって決まります

 $\mathcal{L}$ 

ヒント システムは、信頼されたトラフィックに対してはどんなインスペクションも実行しません。

アクセス コントロール ルールによって処理される単一接続の場合、ファイル インスペクション は侵入インスペクションの前に行われます。つまり、システムは侵入のためファイル ポリシーに よってブロックされたファイルを検査しません。ファイル インスペクション内では、タイプによ る単純なブロッキングの方が、マルウェア インスペクションおよびブロッキングよりも優先さ れます。

 $\mathbf{r}$ 

(注) ファイルがセッションで検出されブロックされるまで、セッションからのパケットは侵入イン スペクションの対象になります。

たとえば、アクセス コントロール ルールで定義された特定のネットワーク トラフィックを正常 に許可するシナリオを考えてください。ただし、予防措置として、実行可能ファイルのダウン ロードをブロックし、ダウンロードされた PDF のマルウェア インスペクションを行って検出さ れた場合はブロックし、トラフィックに対して侵入インスペクションを実行する必要があると します。

一時的に許可するトラフィックの特性に一致するルールを持つアクセス コントロール ポリ シーを作成し、それを侵入ポリシーとファイル ポリシーの両方に関連付けます。ファイル ポリ シーはすべての実行可能ファイルのダウンロードをブロックし、マルウェアを含む PDF も検査 およびブロックします。

- **•** まず、システムはファイル ポリシーで指定された単純なタイプ マッチングに基づいて、すべ ての実行可能ファイルのダウンロードをブロックします。それらはすぐにブロックされるた め、これらのファイルはマルウェア クラウド ルックアップの対象にも侵入インスペクショ ンの対象にもなりません。
- **•** 次に、システムは、ネットワーク上のホストにダウンロードされた PDF に対するマルウェア クラウド ルックアップを実行します。マルウェア ファイルの性質を持つ PDF はすべてブ ロックされ、侵入インスペクションの対象にはなりません。
- **•** 最後に、システムはアクセス コントロール ルールに関連付けられている侵入ポリシーを使 用して、ファイル ポリシーでブロックされなかったファイルを含む残りのトラフィック全 体を検査します。

## <span id="page-3-0"></span>**AMP** またはファイル制御を実行するアクセス コントロール ルールの 設定

#### ライセンス:Protection または Malware

アクセス コントロール ポリシーは、複数のアクセス コントロール ルールをファイル ポリシー に関連付けることができます。ファイル インスペクションを許可アクセス コントロール ルール またはインタラクティブ ブロック アクセス コントロール ルールに設定でき、これによって、ト ラフィックが最終宛先に到達する前に、異なるファイルおよびマルウェアのインスペクション プロファイルをネットワーク上のさまざまなタイプのトラフィックと照合できます。

システムはファイル ポリシーの設定に従って禁止されたファイル(マルウェアを含む)を検出す ると、イベントを自動的にロギングします。ログ ファイルまたはマルウェア イベントが必要な い場合は、アクセス コントロール ルールごとにこのロギングを無効にできます。アクセス コン トロール ルールにファイル ポリシーを関連付けた後、アクセス コントロール ルール エディタ の [ロギング(Logging)] タブで [ログファイル(Log Files)] チェックボックスをオフにします。詳 細については、許可された接続におけるファイルおよびマルウェア イベント ロギングの無効化 (36-7 ページ)を参照してください。

また、システムは、呼び出し元のアクセス コントロール ルールのロギング設定にかかわらず、関 連付けられた接続の終了をロギングします。ファイル イベントとマルウェア イベントに関連付 けられた接続(自動)(36-3 ページ)を参照してください。

### アクセス コントロール ルールにファイル ポリシーを関連付けるには、次の手順を実行します。

手順 **1** [設定(Configuration)] > [ASA FirePOWER 設定(ASA FirePOWER Configuration)] > [ポリシー (Policies)] > [アクセス コントロール(Access Control)] の順に選択します。

[アクセス コントロール ポリシー(Access Control Policy)] ページが表示されます。

手順 **2** アクセス コントロール ルールを使用して AMP またはファイル制御を設定するアクセス コント ロール ポリシーの横にある編集アイコン( √)をクリックします。

٦

#### 許可されたトラフィックに対する侵入およびマルウェアの有無のインスペクション

手順 **3** 新しいルールを作成するか、または既存のルールを編集します。アクセス コントロール ルール の作成および編集(6-3 ページ)を参照してください。

アクセス コントロール ルール エディタが表示されます。

- 手順 **4** ルール アクションが [許可(Allow)]、[インタラクティブ ブロック(InteractiveBlock)]、または [リ セットしてインタラクティブ ブロック(Interactive Block with reset)] に設定されていることを確 認します。
- 手順 **5** [インスペクション(Inspection)] タブを選択します。 [インスペクション(Inspection)] タブが表示されます。
- 手順 **6** アクセス コントロール ルールに一致するトラフィックを検査する場合は [ファイル ポリシー (File Policy)] を選択し、または一致するトラフィックに対するファイル インスペクションを無 効にする場合は [なし(None)] を選択します。

表示される編集アイコン( 2)をクリックすると、ポリシーを編集できます。ファイル ポリシー の作成(35-11 ページ)を参照してください。

手順 **7** [追加(Add)] をクリックしてルールを保存します。

ルールが保存されます。変更を反映させるには、アクセス コントロール ポリシーを保存して適 用する必要があります。設定変更の展開(4-15 ページ)を参照してください。

### <span id="page-4-0"></span>侵入防御を実行するアクセス コントロール ルールの設定

#### ライセンス:Protection

アクセス コントロール ポリシーは、複数のアクセス コントロール ルールを侵入ポリシーに関連 付けることができます。侵入インスペクションを許可アクセス コントロール ルールまたはイン タラクティブ ブロック アクセス コントロール ルールに設定でき、これによって、トラフィック が最終宛先に到達する前に、異なる侵入インスペクション プロファイルをネットワーク上のさ まざまなタイプのトラフィックと照合できます。

システムは侵入ポリシーを使用してトラフィックを評価するたびに、関連する*変数セット*使用 します。セット内の変数は、侵入ルールで一般的に使用される値を表し、送信元および宛先の IP アドレスおよびポートを識別します。侵入ポリシーにある変数を使用して、ルール抑制および動 的ルール状態にある IP アドレスを表すこともできます。

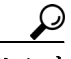

 $\mathbf{r}$ 

システムによって提供される侵入ポリシーを使用する場合であっても、シスコは、正確にネット ワーク環境を反映するためにシステムの侵入変数を設定することを強く推奨します。少なくと も、デフォルトのセットにあるデフォルトの変数を変更します。事前定義されたデフォルト変数 の最適化(2-16 ページ)を参照してください。

異なる侵入ポリシー変数セットのペアを各許可ルールおよびインタラクティブ ブロック ルー ル(およびデフォルト アクション)と関連付けることができますが、ターゲット デバイスが設定 されたとおりにインスペクションを実行するのに必要なリソースが不足している場合は、アク セス コントロール ポリシーを適用できません。詳細については、パフォーマンスを向上させる ためのルールの簡素化(4-17 ページ)を参照してください。

### システムによって提供される侵入ポリシーとカスタム侵入ポリシーについて

シスコは、複数の侵入ポリシーをASA FirePOWER モジュールとともに提供します。システムに よって提供される侵入ポリシーを使用して、シスコ脆弱性調査チーム(VRT)のエクスペリエン スを活用することができます。これらのポリシーでは、VRT は侵入ルールおよびプリプロセッサ ルールの状態を設定し、詳細設定の初期設定も提供します。システムによって提供されるポリ シーをそのまま使用するか、またはカスタム ポリシーのベースとして使用できます。カスタム ポリシーを作成すれば、環境内のシステムのパフォーマンスを向上させ、ネットワーク上で発生 する悪意のあるトラフィックやポリシー違反に焦点を当てたビューを提供できます。

お客様が独自に作成するカスタム ポリシーに加えて、システムは初期インライン ポリシーと初 期パッシブ ポリシーの 2 つのカスタム ポリシーを提供しています。これらの 2 つの侵入ポリ シーは、ベースとして Balanced Security and Connectivity 侵入ポリシーを使用します。両者の唯一 の相違点は、[インライン時にドロップ(Drop When Inline)] 設定です。インライン ポリシーでは ドロップ動作が有効化され、パッシブ ポリシーでは無効化されています。詳細については、シス テム付属ポリシーとカスタム ポリシーの比較(18-8 ページ)を参照してください。

#### 接続イベントおよび侵入イベントのロギング

アクセス コントロール ルールによって呼び出された侵入ポリシーは、侵入を検出すると、侵入 イベントを生成します。また、システムはアクセス コントロール ルールのロギング設定に関係 なく、侵入が発生した接続の終了を自動的にロギングします。侵入に関連付けられた接続(自動) (36-3 ページ)を参照してください。

### アクセス コントロール ルールに侵入ポリシーを関連付けるには、次の手順を実行します。

- 手順 **1** [設定(Configuration)] > [ASA FirePOWER 設定(ASA FirePOWER Configuration)] > [ポリシー (Policies)] > [アクセス コントロール ポリシー(Access Control Policy)] の順に選択します。 [アクセス コントロール ポリシー(Access Control Policy)] ページが表示されます。
- 手順 **2** アクセス コントロール ルールを使用して侵入インスペクションを設定するアクセス コント ロール ポリシーの横にある編集アイコン( √)をクリックします。
- 手順 **3** 新しいルールを作成するか、または既存のルールを編集します。アクセス コントロール ルール の作成および編集(6-3 ページ)を参照してください。

アクセス コントロール ルール エディタが表示されます。

- 手順 **4** ルール アクションが [許可(Allow)]、[インタラクティブ ブロック(InteractiveBlock)]、または [リ セットしてインタラクティブ ブロック(Interactive Block with reset)] に設定されていることを確 認します。
- 手順 **5** [インスペクション(Inspection)] タブを選択します。 [インスペクション(Inspection)] タブが表示されます。
- 手順 **6** システムによって提供されるまたはカスタムの侵入ポリシーを選択するか、またはアクセス コン トロール ルールに一致するトラフィックに対する侵入インスペクションを無効にするには [な し(None)] を選択します。

カスタム侵入ポリシーを選択する場合は、表示される編集アイコン(2)をクリックすると、ポ リシーを編集できます。侵入ポリシーの編集(26-5 ページ)を参照してください。

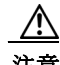

注意 シスコの担当者から指示された場合を除き、Experimental Policy 1 を選択しないでください。シ スコでは、試験用にこのポリシーを使用します。

ן

- 手順 **7** オプションで、侵入ポリシーに関連付けられている変数セットを変更します。 表示される編集アイコン( 2)をクリックすると、変数セットを編集できます。変数セットの操 作(2-15 ページ)を参照してください。
- 手順 **8** [保存(Save)] をクリックしてルールを保存します。

ルールが保存されます。変更を反映させるには、アクセス コントロール ポリシーを保存して適 用する必要があります。設定変更の展開(4-15 ページ)を参照してください。

# <span id="page-6-0"></span>侵入防御パフォーマンスの調整

#### ライセンス:Protection

シスコは、侵入行為のトラフィックを分析する際のシステムのパフォーマンスを向上するため の機能を提供しています。これらのパフォーマンス設定は、各アクセス コントロール ポリシー ごとに設定し、その設定はその親のアクセス コントロール ポリシーによって呼び出されるすべ ての侵入ポリシーに適用されます。

詳細については、以下を参照してください。

- **•** [侵入に対するパターン一致の制限\(](#page-6-1)11-7 ページ)では、イベント キューで許可されるパケッ ト数を指定し、より大きなストリームに再構築されるパケットのインスペクションを有効ま たは無効にする方法を説明します。
- **•** [侵入ルールの正規表現制限のオーバーライド\(](#page-7-0)11-8 ページ)では、Perl 適合正規表現(PCRE) のデフォルトの一致および再帰の制限をオーバーライドする方法を説明します。
- **•** [パケットごとに生成される侵入イベントの制限\(](#page-9-0)11-10 ページ)では、ルール処理イベント キュー設定を構成する方法を説明します。
- **•** [パケットおよび侵入ルール遅延しきい値の設定\(](#page-10-0)11-11 ページ)では、デバイスの遅延をパ ケットおよびルール遅延しきい値構成の許容レベルで保持する必要性とセキュリティのバ ランスを実現する方法を説明します。
- **•** [侵入パフォーマンス統計情報のロギングの設定\(](#page-17-0)11-18 ページ)では、基本的なパフォーマン ス モニタリングおよびレポート パラメータを設定する方法について説明します。

### <span id="page-6-1"></span>侵入に対するパターン一致の制限

 $\mathbf{r}$ 

### ライセンス:Protection

イベント キューで許可するパケット数を指定できます。ストリーム再構成の前後に、より大きな ストリームに再構築されるパケットのインスペクションを有効または無効にできます。

### イベント キューの設定:

- 手順 **1** [設定(Configuration)] > [ASA FirePOWER 設定(ASA FirePOWER Configuration)] > [ポリシー (Policies)] > [アクセス コントロール ポリシー(Access Control Policy)] の順に選択します。 [アクセス コントロール ポリシー(Access Control Policy)] ページが表示されます。
- **手順 2** 編集するアクセス コントロール ポリシーの横にある編集アイコン(*●*)をクリックします。 アクセス コントロール ポリシー エディタが表示されます。
- 手順 **3** [詳細設定(Advanced)] タブを選択します。 アクセス コントロール ポリシーの詳細設定ページが表示されます。
- 手順 4 [パフォーマンス設定(Performance Settings)] の横にある編集アイコン(√)をクリックし、表示 されるポップアップ ウィンドウで [パターン一致の制限(Pattern Matching Limits)] タブを選択し ます。
- 手順 **5** 次のオプションを修正できます。
	- **•** [パケットごとに分析するパターン状態の最大値(Maximum Pattern States to Analyze Per Packet)] フィールドに、キューに含めるイベントの最大値の値を入力します。
	- **•** ストリーム再構成の前後で、データのより大きなストリームに再構築されるパケットを検査 するには、[今後の再構成の対象となるトラフィックでコンテンツ チェックを無効にする (Disable Content Checks on Traffic Subject to Future Reassembly)] を選択します。再構成の前後 の検査はより多くの処理オーバーヘッドを必要とするため、パフォーマンスが低下する可能 性があります。
	- **•** ストリーム再構成の前後で、データのより大きなストリームに再構築されるパケットのイン スペクションを無効にするには、[今後の再構成の対象となるトラフィックでコンテンツ チェックを無効にする(Disable Content Checks on Traffic Subject to Future Reassembly)] をオ フにします。検査を無効にすると、ストリームの検査の処理オーバーヘッドが減少し、パ フォーマンスが向上する場合があります。
- 手順 **6** [OK] をクリックします。

変更を反映させるには、アクセス コントロール ポリシーを保存して適用する必要があります。 設定変更の展開(4-15 ページ)を参照してください。

## <span id="page-7-0"></span>侵入ルールの正規表現制限のオーバーライド

### ライセンス:Protection

パケット ペイロードの内容を検査するための侵入ルールで使用される PCRE のデフォルトの一 致および再帰の制限をオーバーライドできます。侵入ルールにおける pcre キーワードの使用に ついては、PCRE を使用したコンテンツの検索(30-40 ページ)を参照してください。デフォルトの 制限によってパフォーマンスの最低レベルが確保されます。これらの制限をオーバーライドす ると、セキュリティが向上する可能性がありますが、非効率的な正規表現に対してパケット評価 を許可することで、パフォーマンスが著しく影響を受ける可能性もあります。

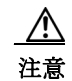

注意 非効率的なパターンの影響に関する知識があり、侵入ルールの作成経験が豊富であるユーザ以 外は、デフォルトの PCRE の制限をオーバーライドしないでください。

Τ

次の表に、デフォルトの制限をオーバーライドするように設定できるオプションを示します。

<span id="page-8-0"></span>表 *11-2* 正規表現の制約オプション

| オプション                                           | 説明                                                                                                    |
|-------------------------------------------------|----------------------------------------------------------------------------------------------------|
| 検索結果の制限状態<br>(Match Limit State)                | [制限に合わせる(Match Limit)] をオーバーライドするかどうかを指定<br>します。次の選択肢があります。                                                              |
|                                                 | [デフォルト(Default)]を選択して、[制限に合わせる(Match Limit)]<br>$\bullet$<br>に設定した値を使用する                                                 |
|                                                 | [無制限(Unlimited)]を選択して、無制限の数の試行を許可する<br>$\bullet$                                                                         |
|                                                 | [カスタム(Custom)] を選択して、[制限に合わせる(Match Limit)]<br>$\bullet$<br>に対して1以上の制限を指定するか、または PCRE の一致の評価<br>を完全に無効化するために0を指定する       |
| 制限に合わせる<br>(Match Limit)                        | PCRE 正規表現で定義されたパターンに一致することを試行する回数<br>を指定します。                                                                             |
| 検索結果の再起制限<br>状態(Match Recursion<br>Limit State) | [再起制限に合わせる(Match Recursion Limit)] をオーバーライドする<br>かどうかを指定します。次の選択肢があります。                                                  |
|                                                 | [デフォルト(Default)] を選択して、[再起制限に合わせる(Match<br>$\bullet$<br>Recursion Limit)]に設定した値を使用する                                     |
|                                                 | [無制限(Unlimited)] を選択して、無制限の数の再帰を許可する<br>$\bullet$                                                                        |
|                                                 | [カスタム(Custom)]を選択して、[再起制限に合わせる(Match<br>$\bullet$<br>Recursion Limit)]に対して1以上の制限を指定するか、または<br>PCRE の再帰を完全に無効化するために0を指定する |
|                                                 | [再起制限に合わせる(Match Recursion Limit)] が意味を持つためには、<br>[制限に合わせる(Match Limit)] よりも小さい必要があることに注意し<br>てください。                     |
| 再起制限に合わせる<br>(Match Recursion)<br>Limit)        | パケットペイロードに対して PCRE 正規表現を評価する際の再帰数<br>を指定します。                                                                             |

**PCRE** オーバーライドの設定:

 $\mathbf{r}$ 

- 手順 **1** [設定(Configuration)] > [ASA FirePOWER 設定(ASA FirePOWER Configuration)] > [ポリシー (Policies)] > [アクセス コントロール ポリシー(Access Control Policy)] の順に選択します。 [アクセス コントロール ポリシー(Access Control Policy)] ページが表示されます。
- **手順 2** 編集するアクセス コントロール ポリシーの横にある編集アイコン(●)をクリックします。

アクセス コントロール ポリシー エディタが表示されます。

- 手順 **3** [詳細設定(Advanced)] タブを選択します。 アクセス コントロール ポリシーの詳細設定ページが表示されます。
- 手順 4 [パフォーマンス設定(Performance Settings)] の横にある編集アイコン(*●*)をクリックし、表示さ れるポップアップ ウィンドウで [正規表現制限(Regular Expression Limits)] タブを選択します。
- 手順 **5** [正規表現の制約オプション](#page-8-0)の表の任意のオプションを変更できます。

手順 **6** [OK] をクリックします。

変更を反映させるには、アクセス コントロール ポリシーを保存して適用する必要があります。 設定変更の展開(4-15 ページ)を参照してください。

## <span id="page-9-0"></span>パケットごとに生成される侵入イベントの制限

### ライセンス:Protection

ルールエンジンがルールに対してトラフィックを評価する場合、特定のパケットまたはパケット ストリームに生成されたイベントをイベント キューに配置し、キュー内の上位のイベントをユー ザ インターフェイスに報告します。複数のイベントが発生した場合、ルール エンジンが 1 個のパ ケットまたはパケット ストリームに対して複数のイベントを記録するように選択できます。これ らのイベントのロギングにより、報告されたイベントを超えて情報を収集することができます。 このオプションを設定する場合、キュー内に配置可能なイベントの数および記録されるイベント の数を指定できます。また、キュー内のイベントの順序を決定する条件を選択できます。

次の表に、1個のパケットまたはストリームに対して記録されるイベントの数を決定するために 設定できるオプションを示します。

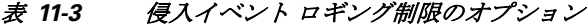

<span id="page-9-1"></span>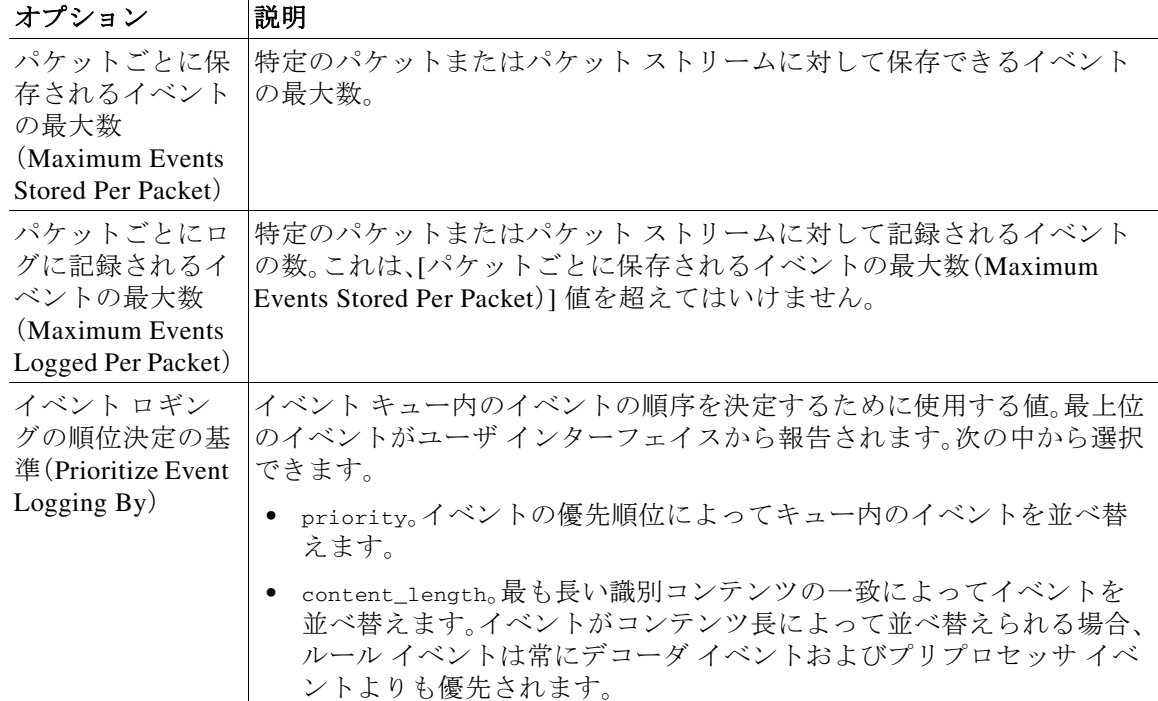

ן

**1** 個のパケットまたはストリームに対して記録されるイベント数の設定:

- 手順 **1** [設定(Configuration)] > [ASA FirePOWER 設定(ASA FirePOWER Configuration)] > [ポリシー (Policies)] > [アクセス コントロール ポリシー(Access Control Policy)] の順に選択します。 [アクセス コントロール ポリシー(Access Control Policy)] ページが表示されます。
- **手順 2** 編集するアクセス コントロール ポリシーの横にある編集アイコン(*●*)をクリックします。 アクセス コントロール ポリシー エディタが表示されます。
- 手順 **3** [詳細設定(Advanced)] タブを選択します。 アクセス コントロール ポリシーの詳細設定ページが表示されます。
- 手順 4 「パフォーマンス設定(Performance Settings)] の横にある編集アイコン(*●*)をクリックし、表示 されるポップアップ ウィンドウで [侵入イベント ロギング制限(Intrusion Event Logging Limits)] タブを選択します。
- 手順 **5** 侵入イベント [ロギング制限のオプション](#page-9-1)の表の任意のオプションを変更できます。
- 手順 **6** [OK] をクリックします。

変更を反映させるには、アクセス コントロール ポリシーを保存して適用する必要があります。 設定変更の展開(4-15 ページ)を参照してください。

### <span id="page-10-0"></span>パケットおよび侵入ルール遅延しきい値の設定

### ライセンス:Protection

デバイスの遅延をパケットおよびルール遅延しきい値構成の許容レベルで保持する必要性とセ キュリティのバランスを保つことができます。詳細については、以下を参照してください。

- **•** [パケット遅延しきい値について\(](#page-10-1)11-11 ページ)
- **•** [パケット遅延しきい値の設定\(](#page-12-0)11-13 ページ)
- **•** [ルール遅延しきい値について\(](#page-13-0)11-14 ページ)
- **•** [ルール遅延しきい値の設定\(](#page-15-0)11-16 ページ)

### <span id="page-10-1"></span>パケット遅延しきい値について

 $\mathbf{r}$ 

### ライセンス:Protection

パケット遅延しきい値構成を有効にすることで、遅延を許容レベルで保持する必要性とセキュ リティのバランスを取ることができます。パケット遅延しきい値構成は、該当するデコーダ、プ リプロセッサ、およびルールによるパケット処理の総経過時間を測定し、処理時間が設定可能な しきい値を超えるとパケットのインスペクションを終了します。

パケット遅延しきい値構成は、ルールがパケットを処理する際に必要な実際の時間をより正確 に反映するために、処理時間のみでなく、経過時間を測定します。ただし、遅延しきい値構成は、 厳密なタイミングを強制しないソフトウェア ベースの遅延実装です。

遅延しきい値構成から生じるパフォーマンスと遅延のメリットに関するトレードオフは、未検 査パケットに攻撃が含まれる可能性があることです。ただし、パケット遅延しきい値構成では、 セキュリティと接続性のバランスを取るために使用可能なツールが用意されています。

デコーダの処理の開始時に各パケットのタイマーが起動します。タイミングは、パケットのすべ ての処理が終了するか、または処理時間がタイミング テスト ポイントでしきい値を超えるまで 継続します。

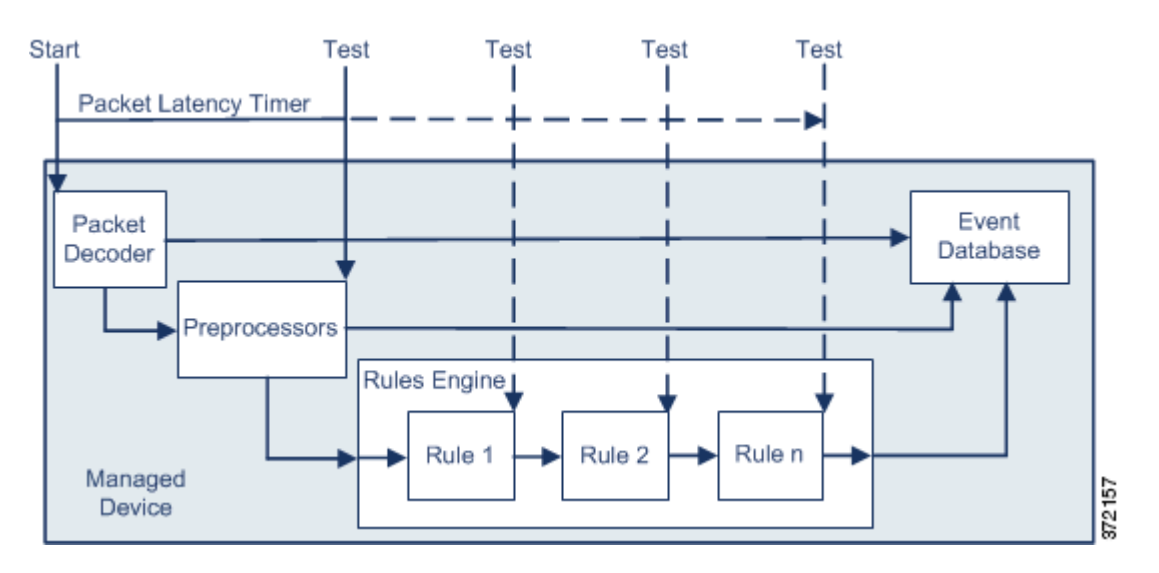

上の図に示すように、パケット遅延タイミングは次のテスト ポイントでテストされます。

- **•** すべてのデコーダおよびプリプロセッサの処理の完了後、ルールの処理が開始される前
- **•** 各ルールによる処理の後

処理時間が任意のテスト ポイントでしきい値を超えると、パケットの検査は停止します。

パケットの合計処理時間にルーチン TCP ストリームまたは IP フラグメント再構成の時間は含 まれません。

パケット遅延しきい値構成は、パケットを処理するデコーダ、プリプロセッサ、またはルールに よってトリガーされるイベントに影響を与えません。該当するデコーダ、プリプロセッサ、また はルールは、パケットが完全に処理されるか、または遅延しきい値を超えたためにパケット処理 が終了されるか、どちらか先に発生した時点まで通常通りトリガーされます。廃棄ルールがイン ライン展開の侵入を検知すると、その廃棄ルールがイベントをトリガーし、パケットは廃棄され ます。

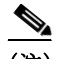

(注) パケット遅延しきい値違反のためにパケットの処理が終了した後は、ルールに対してパケット は評価されません。イベントを引き起こす可能性があったルールはそのイベントをトリガーで きず、廃棄ルールに対してパケットを廃棄できません。

廃棄ルールの詳細については、ルール状態の設定(27-23 ページ)を参照してください。

パケット遅延のしきい値は、パッシブおよびインライン展開の両方でシステムのパフォーマン スを向上させ、インライン展開では過度の処理時間を必要とするパケットの検査を停止するこ とにより遅延を低減できます。これらのパフォーマンス上のメリットは、以下のような場合にも たらされます。

- **•** パッシブ展開およびインライン展開の両方で、複数のルールによるパケットの順次検査に長 時間かかる場合
- **•** インライン展開で、ユーザが非常に大きなファイルをダウンロードするときなど、ネット ワーク パフォーマンスの低下がパケット処理を遅らせる場合

パッシブ展開では、パケットの処理を停止しても、処理が単に次のパケットに移るだけで、ネッ トワーク パフォーマンスの回復につながらない可能性があります。

### <span id="page-12-0"></span>パケット遅延しきい値の設定

 $\mathbf{r}$ 

### ライセンス:Protection

次の表に、パケット遅延しきい値構成でユーザが設定できるオプションを示します。

### 表 *11-4* パケット遅延しきい値構成オプション

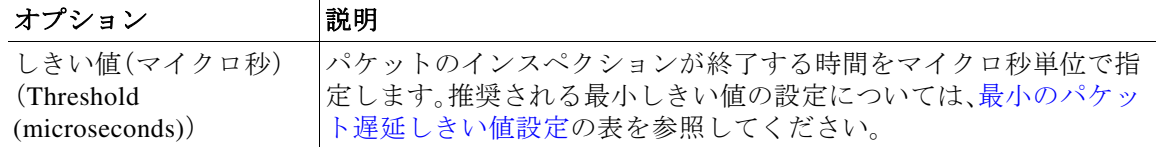

ルール 134:3 を有効にして、パケット遅延しきい値を超えたためにシステムがパケットのインスペ クションを終了するイベントを生成できます。詳細については、ルール状態の設定(27-23 ページ) を参照してください。

システム パフォーマンスおよびパケット遅延の測定に影響する要因は、CPU 速度、データ レー ト、パケット サイズ、プロトコル タイプなど多数あります。このためシスコは、ユーザ独自の計 算によってご自身のネットワーク環境に合った設定を行うまで、次の表のしきい値設定を使用 することを推奨します。

<span id="page-12-1"></span>表 *11-5* 最小のパケット遅延しきい値設定

| データ レート  | 最小しきい値設定(マイクロ秒) |
|----------|-----------------|
| 1 Gbps   | 100             |
| 100 Mbps | 250             |
| 5 Mbps   | 1000            |

独自の設定を計算する場合は、次の項目を決定します。

- **•** 1 秒あたりの平均パケット数
- **•** 1 パケットあたりの平均マイクロ秒数

パケット インスペクションを不必要に中断することがないように、ネットワークの 1 パケット あたりの平均マイクロ秒数に重要な安全係数を乗算します。

たとえば[、最小のパケット遅延しきい値設定](#page-12-1)の表では、1 ギガビット環境で 100 マイクロ秒の最 小パケット遅延しきい値を推奨しています。この最小推奨値は、1 秒あたり平均 250,000 パケッ トを示すテスト データに基づいています。これは、1 マイクロ秒あたり 0.25 パケット、言い換え ると 1 パケットあたり 4 マイクロ秒に相当します。25 倍すると推奨最小しきい値の 100 マイク ロ秒が得られます。

### パケット遅延しきい値の設定:

手順 **1** [設定(Configuration)] > [ASA FirePOWER 設定(ASA FirePOWER Configuration)] > [ポリシー (Policies)] > [アクセス コントロール ポリシー(Access Control Policy)] の順に選択します。

[アクセス コントロール ポリシー(Access Control Policy)] ページが表示されます。

- **手順 2** 編集するアクセス コントロール ポリシーの横にある編集アイコン(*◎*)をクリックします。 アクセス コントロール ポリシー エディタが表示されます。
- 手順 **3** [詳細設定(Advanced)] タブを選択します。

アクセス コントロール ポリシーの詳細設定ページが表示されます。

- 手順 **4** [遅延ベースのパフォーマンス設定(Latency-Based Performance Settings)] の横にある編集アイコ ン( <mark>∠</mark>)をクリックし、表示されるポップアップ ウィンドウで [パケット処理(Packet Handling)] タブを選択します。
- 手順 **5** 推奨される最小しきい値の設定については[、最小のパケット遅延しきい値設定の](#page-12-1)表を参照して ください。
- 手順 **6** [OK] をクリックします。

変更を反映させるには、アクセス コントロール ポリシーを保存して適用する必要があります。 設定変更の展開(4-15 ページ)を参照してください。

### <span id="page-13-0"></span>ルール遅延しきい値について

#### ライセンス:Protection

ルール遅延しきい値構成を有効にすることで、遅延を許容レベルで保持する必要性とセキュリ ティのバランスを取ることができます。ルール遅延しきい値構成は、各ルールが個別のパケット の処理に費やした時間を測定し、処理時間が遅延しきい値ルールをある回数(設定可能)連続し て超えた場合は、そのルールに違反した処理を、関連するルールのグループとともに指定された 期間中断し、中断期間終了後にルールを回復します。

ルール遅延しきい値構成は、ルールがパケットを処理する際に必要な実際の時間をより正確に 反映するために、処理時間のみでなく、経過時間を測定します。ただし、遅延しきい値構成は、厳 密なタイミングを強制しないソフトウェア ベースの遅延実装です。

遅延しきい値構成から生じるパフォーマンスと遅延のメリットに関するトレードオフは、未検 査パケットに攻撃が含まれる可能性があることです。ただし、ルール遅延しきい値構成では、セ キュリティと接続性のバランスを取るために使用可能なツールが用意されています。

パケットがルールのグループに対して処理されるたびに、タイマーが処理時間を測定します。 ルール処理時間が指定されたルール遅延しきい値を超えると、システムでカウンタが増加しま す。連続したしきい値違反の数が指定した数に達すると、システムは次のアクションを実行し ます。

٦

- **•** 指定された時間、ルールを一時停止する
- **•** ルールが一時停止されたことを示すイベントをトリガーとして使用する

 $\mathbf{r}$ 

- **•** 一時停止期間が過ぎたらルールを再度有効にする
- **•** ルールが再び有効になったことを示すイベントをトリガーとして使用する

ルールのグループが一時停止しているか、またはルール違反が連続していない場合は、カウンタ がゼロになります。ルールを一時停止する前に連続する違反の一部を許可することにより、パ フォーマンスへの影響がわずかであると考えられる散発的なルール違反を無視し、繰り返し ルール遅延しきい値を超えるルールのより重大な影響に焦点を当てることができます。

次の例は、ルールが一時停止にならない、5 つの連続したルール処理時間を示します。

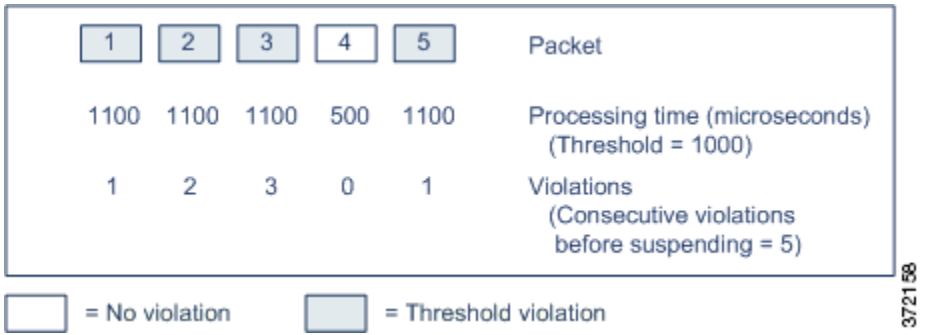

上の例で、最初の 3 個の各パケットの処理に必要な時間は 1000 マイクロ秒というルール遅延し きい値に違反し、違反カウンタは各違反のたびに増加します。4 個目のパケット処理はしきい値 に違反しないので、違反カウンタはゼロにリセットされます。5 個目のパケットはしきい値に違 反し、違反カウンタは 1 から再開します。

次の例は、ルールが一時停止になる、5 つの連続したルール処理時間を示します。

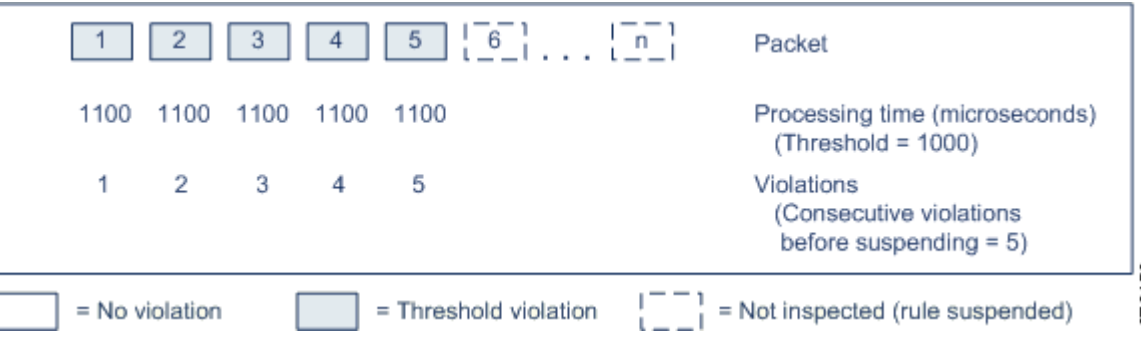

2 番目の例で、5 個のパケットのそれぞれの処理に必要な時間は 1000 マイクロ秒というルール遅 延しきい値に違反します。各パケットの 1100 マイクロ秒というルール処理時間が指定された連 続する 5 回の違反に対する 1000 マイクロ秒というしきい値に違反するため、ルールのグループ は一時停止されます。図中のパケット 6 から n で表される後続のパケットは、一時停止期間が経 過するまで、一時停止されたルールに対して検査されません。ルールが再有効化された後にさら にパケットが発生すると、違反カウンタはゼロから再開されます。

ルール遅延しきい値構成は、パケットを処理するルールによってトリガーされる侵入イベント に影響を及ぼしません。ルール処理時間がしきい値を超えるかどうかにかかわらず、パケット内 で検出されるすべての侵入に対して、ルールはイベントをトリガーします。侵入を検知するルー ルがインライン展開の廃棄ルールである場合、パケットは廃棄されます。廃棄ルールがパケット 内で侵入を検出し、その結果ルールが一時停止されると、廃棄ルールは侵入イベントをトリガー し、パケットは廃棄され、そのルールと関連するすべてのルールが一時停止されます。廃棄ルー ルの詳細については、ルール状態の設定(27-23 ページ)を参照してください。

(注) パケットは一時停止されたルールに対して評価されません。イベントを引き起こす可能性が あった一時停止ルールはそのイベントをトリガーできず、廃棄ルールに対してパケットを廃棄 できません。

ルール遅延しきい値構成は、パッシブとインラインの両方の展開でシステムのパフォーマンス を向上することができます。また、パケットの処理に最も多くの時間を必要とするルールを一 時停止することで、インライン展開の遅延を減らすことができます。設定可能な時間が過ぎる まで、パケットは一時停止されたルールに対して再度評価されず、過負荷のデバイスに回復の 時間が与えられます。これらのパフォーマンス上のメリットは、以下のような場合にもたらさ れます。

- **•** 短期間で作成され、ほとんどテストされていないルールが過剰な処理時間を必要とする場合
- **•** ユーザが非常に大きなファイルをダウンロードするときなど、ネットワーク パフォーマン スの低下がパケット インスペクションを遅らせる場合

### <span id="page-15-0"></span>ルール遅延しきい値の設定

#### ライセンス:Protection

ルール遅延しきい値、一時停止されるルールの一時停止時間、ルールを一時停止する前に発生す る必要がある連続したしきい値違反の回数の変更を行うことができます。

ルールによるパケット処理時間が、[ルール停止前の連続しきい値違反(Consecutive Threshold Violations Before Suspending Rule)] で指定された回数連続して [しきい値(Threshold)] を超える と、ルール遅延しきい値構成は [停止時間(Suspension Time)] で指定された時間、ルールを一時停 止します。

ルール 134:1 を有効にして、ルールが一時停止されるときにイベントを生成できます。また、ルー ル 134:2 を有効にして、一時停止されたルールが有効化されるときにイベントを生成できます。 詳細については、ルール状態の設定(27-23 ページ)を参照してください。

Τ

次の表に、ルール遅延しきい値構成でユーザが設定できるオプションを示します。

<span id="page-16-1"></span>表 *11-6* ルール遅延しきい値構成オプション

| オプション                                                                                             | 説明                                                                                               |
|---------------------------------------------------------------------------------------------------|--------------------------------------------------------------------------------------------------|
| しきい値(Threshold)                                                                                   | ルールがパケットを検査する際に超えることができない時間をマイク<br>ロ秒単位で指定します。推奨される最小しきい値の設定については、最<br>小のルール遅延しきい値設定の表を参照してください。 |
| ルール停止前の連続<br>しきい値違反<br>(Consecutive)<br><b>Threshold Violations</b><br>Before Suspending<br>Rule) | ルールが一時停止される前に、ルールによるパケットの検査時間が [し<br>きい値(Threshold)]で設定された時間を超えることができる、連続した<br>回数を指定します。         |
| 停止時間(Suspension<br>Time)                                                                          | ルールのグループを一時停止する秒数を指定します。                                                                         |

システム パフォーマンスの測定に影響する要因は、CPU 速度、データ レート、パケット サイズ、プ ロトコル タイプなど多数あります。このためシスコは、ユーザ独自の計算によってご自身のネッ トワーク環境に合った設定を行うまで、次の表のしきい値設定を使用することを推奨します。

<span id="page-16-0"></span>表 *11-7* 最小のルール遅延しきい値設定

| データ レート  | 最小しきい値設定(マイクロ秒) |
|----------|-----------------|
| 1 Gbps   | 500             |
| 100 Mbps | 1250            |
| 5 Mbps   | 5000            |

独自の設定を計算する場合は、次の項目を決定します。

- **•** 1 秒あたりの平均パケット数
- **•** 1 パケットあたりの平均マイクロ秒数

ルールを不必要に一時停止することがないように、ネットワークの 1 パケットあたりの平均マ イクロ秒数に重要な安全係数を乗算します。

### ルール遅延しきい値の設定:

 $\mathbf{r}$ 

- 手順 **1** [設定(Configuration)] > [ASA FirePOWER 設定(ASA FirePOWER Configuration)] > [ポリシー (Policies)] > [アクセス コントロール ポリシー(Access Control Policy)] の順に選択します。 [アクセス コントロール ポリシー(Access Control Policy)] ページが表示されます。
- **手順 2** 編集するアクセス コントロール ポリシーの横にある編集アイコン(●)をクリックします。 アクセス コントロール ポリシー エディタが表示されます。
- 手順 **3** [詳細設定(Advanced)] タブを選択します。 アクセス コントロール ポリシーの詳細設定ページが表示されます。
- 手順 **4** [遅延ベースのパフォーマンス設定(Latency-Based Performance Settings)] の横にある編集アイコ ン(∥)をクリックし、表示されるポップアップ ウィンドウで [ルール処理(Rule Handling)] タブ を選択します。
- 手順 **5** [ルール遅延しきい値構成オプションの](#page-16-1)表の任意のオプションを設定できます。

推奨される最小しきい値の設定については[、最小のルール遅延しきい値設定](#page-16-0)の表を参照してく ださい。

手順 **6** [OK] をクリックします。 変更を反映させるには、アクセス コントロール ポリシーを保存して適用する必要があります。 設定変更の展開(4-15 ページ)を参照してください。

### <span id="page-17-0"></span>侵入パフォーマンス統計情報のロギングの設定

#### ライセンス:Protection

デバイスがそのパフォーマンスをモニタおよび報告する動作に関する基本的なパラメータを設 定できます。次のオプションを設定することにより、システムがデバイスのパフォーマンス統計 情報を更新する間隔を指定できます。

### **[**サンプル時間(秒)(**Sample time (seconds)**)**]** と **[**パケットの最小数(**Minimum number of packets**)**]**

パフォーマンス統計情報の各更新の間で指定した秒数が経過すると、システムは指定した パケット数を分析したかを検証します。分析していた場合、システムはパフォーマンス統計 情報を更新します。それ以外の場合、システムは指定したパケット数を分析するまで待機し ます。

### トラブルシューティング オプション:**[**ログ セッション**/**プロトコル分布(**Log Session/Protocol Distribution**)**]**

トラブルシューティングの電話中に、プロトコル分布、パケット長、およびポートの統計情報 のログを取るようにサポートから依頼される場合があります。

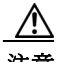

注意 このトラブルシューティング オプションの設定を変更するとパフォーマンスに影響するので、 必ずガイダンスに従って実行してください。

### トラブルシューティング オプション:**[**概要(**Summary**)**]**

トラブルシューティングの電話中に、Snort® プロセスのシャット ダウンまたは再起動時に 限り、パフォーマンス統計情報を計算するようにシステムを設定するようにサポートから依 頼される場合があります。このオプションを有効にするには、[ログ セッション/プロトコル 分布(Log Session/Protocol Distribution)] トラブルシューティング オプションも有効にする 必要があります。

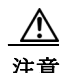

注意 このトラブルシューティング オプションの設定を変更するとパフォーマンスに影響するので、 必ずガイダンスに従って実行してください。

Τ

基本的なパフォーマンス統計情報パラメータの設定:

- 手順 **1** [設定(Configuration)] > [ASA FirePOWER 設定(ASA FirePOWER Configuration)] > [ポリシー (Policies)] > [アクセス コントロール ポリシー(Access Control Policy)] の順に選択します。 [アクセス コントロール ポリシー(Access Control Policy)] ページが表示されます。
- 手順 2 編集するアクセス コントロール ポリシーの横にある編集アイコン(2)をクリックします。 アクセス コントロール ポリシー エディタが表示されます。
- 手順 **3** [詳細設定(Advanced)] タブを選択します。 アクセス コントロール ポリシーの詳細設定ページが表示されます。
- 手順 4 「パフォーマンス設定(Performance Settings)] の横にある編集アイコン(ク)をクリックし、表示 されるポップアップ ウィンドウで [パフォーマンス統計情報(Performance Statistics)] タブを選 択します。
- 手順 **5** 前述のように、[サンプル時間(Sample time)] または [パケットの最小数(Minimum number of packets)] を変更します。
- 手順 **6** 任意で、サポートによって求められた場合にのみ、[トラブルシューティング オプション (Troubleshoot Options)] セクションを展開し、そのオプションを変更します。
- 手順 **7** [OK] をクリックします。

 $\mathbf{r}$ 

変更を反映させるには、アクセス コントロール ポリシーを保存して適用する必要があります。 設定変更の展開(4-15 ページ)を参照してください。

# <span id="page-19-0"></span>ファイルおよびマルウェアのインスペクション パフォー マンスおよびストレージの調整

ライセンス:Protection または Malware

ファイル ポリシーを使用して、ファイル制御またはマルウェアの検出、あるいはブロッキングを 行う場合は、次の表にリストするオプションを設定できます。ファイル サイズを増やすと、シス テムのパフォーマンスに影響を与える可能性があることに注意してください。

<span id="page-19-1"></span>表 *11-8* アクセス コントロール ファイルおよびマルウェア検出の詳細オプション

| フィールド                                                                                                    | 説明                                                                                                    | デフォルト値                                           | 範囲                           | 注記                                                                                                    |
|----------------------------------------------------------------------------------------------------|----------------------------------------------------------------------------------------------------|--------------------------------------------------|------------------------------|----------------------------------------------------------------------------------------------------|
| ファイルタイプを検<br>知する前に検閲する<br>バイト数制限(Limit<br>the number of bytes<br>inspected when doing<br>file type detection)                                         | ファイル タイプを検出する<br>ときに検査するバイト数を<br>指定します。                                                                                                    | 1460 バイト、ま<br>たは TCP パ<br>ケットの最大<br>セグメントサ<br>イズ | $0 \sim 4294967295$<br>(4GB) | 制限を取り除くには、0に設<br>定します。<br>ほとんどの場合、システムは<br>最初のパケットによって、一<br>般的なファイル タイプを特<br>定できます。                                                               |
| SHA-256 ハッシュ値<br>を計算するファイル<br>の上限サイズ(バイ<br>ト) (Do not calculate<br><b>SHA-256 hash values</b><br>for files larger than (in<br>bytes)                  | システムが特定のサイズを<br>超えるファイルを保管する<br>こと、ファイルで Collective<br>Security Intelligence $2 \bar{7} \bar{7}$<br>ドルックアップを実行する<br>こと、またはカスタム検出リ<br>ストに追加されたファイル<br>をブロックすることを防止<br>します。                                    | 10485760<br>(10MB)                               | $0 \sim 4294967295$<br>(4GB) | 制限を取り除くには、0に設<br>定します。                                                                                                    |
| ファイルを許可する<br>のにかかるマルウェ<br>アブロックのクラウ<br>ドルックアップの制<br>限時間(秒) (Allow file<br>if cloud lookup for<br><b>Block Malware takes</b><br>longer than (seconds)) | マルウェア クラウド ルック<br>アップの実行中に、システム<br>が [マルウェア ブロック<br>(Block Malware)] ルールに<br>一致し、性質がキャッシュに<br>入れられていないファイル<br>を保持する期間を指定しま<br>す。システムが性質を取得す<br>る前にこの期間が満了する<br>と、ファイルが渡されます。<br>「使用不可」の性質はキャッ<br>シュに入れられません。 | 2 秒                                              | $0 \sim 30$ 秒                | このオプションは最大 30秒<br>に設定できますが、シスコで<br>はデフォルト値を使用して、<br>接続失敗によってトラ<br>フィックがブロックされな<br>いようにすることを推奨し<br>ます。サポートに連絡するこ<br>となくこのオプションを o に<br>設定しないでください。 |

### ファイルおよびマルウェアのインスペクション パフォーマンスおよびストレージを設定するには、次 の手順を実行します。

Τ

- 手順 **1** [設定(Configuration)] > [ASA FirePOWER 設定(ASA FirePOWER Configuration)] > [ポリシー (Policies)] > [アクセス コントロール ポリシー(Access Control Policy)] の順に選択します。 [アクセス コントロール ポリシー(Access Control Policy)] ページが表示されます。
- **手順 2** 編集するアクセス コントロール ポリシーの横にある編集アイコン(♪)をクリックします。 アクセス コントロール ポリシー エディタが表示されます。
- 手順 **3** [詳細設定(Advanced)] タブを選択します。 アクセス コントロール ポリシーの詳細設定ページが表示されます。
- **手順 4** [ファイルおよびマルウェアの設定(Files and Malware Settings)] の横にある編集アイコン(*●*)を クリックします。

[ファイルおよびマルウェアの設定(Files and Malware Settings)] ポップアップ ウィンドウが表示 されます。

- 手順 **5** アクセス コントロール [ファイルおよびマルウェア検出の詳細オプションの](#page-19-1)表の任意のオプ ションを設定できます。
- 手順 **6** [OK] をクリックします。

 $\overline{\mathsf{I}}$ 

変更を反映させるには、アクセス コントロール ポリシーを保存して適用する必要があります。 設定変更の展開(4-15 ページ)を参照してください。

 $\mathsf I$